# Interface

Lorain County Computer Users Group www.LCCUG.com info@LCCUG.com Volume 21 Number 9 September 2009

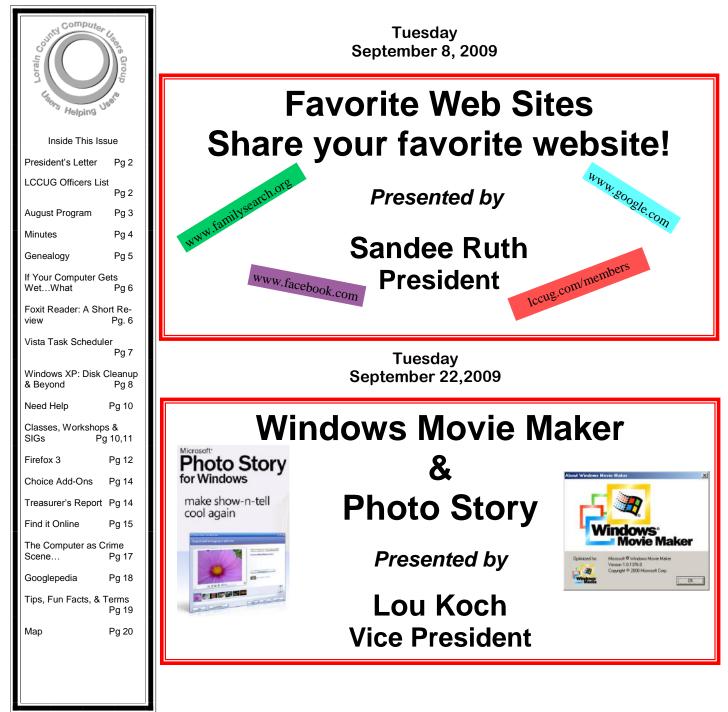

Monthly Meetings Held At Gould Auditorium 2<sup>nd</sup> Floor, St. Joseph Community Center, Lorain, OH 5:30 PM Doors Open With Outer Lobby Q & A Sessions 6:45 PM Meeting & Presentation Begins

# A Word From Our President

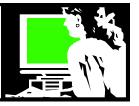

At our August 11 meeting Lloyd Libengood and Carl Sloan of Discount Computer Parts, (Second St. in Elyria), talked to us about protecting our computers. This is so important that it bears repeating!

He described how most of the work done at Discount Computer Parts now days is recovering computers that have been disabled with viruses, spyware, and other malware.

He reviewed a list of free online sources that he uses to protect computers and restore them to their working state.

We will have a copy of his presentation available after our September meeting.

He reminded us that the important thing to remember is to not only have the recommended programs on your computer but to keep them up to date and to run them!!

I hear of many computer users whose computer becomes totally unusable because they don't do that! They come into the computer lab at the public library to use our computer s because their computer "broke"... most of these broken computers are because they have been attacked by various kinds of malware!

I know a technician who claims that you can keep a computer "clean" and running by using one of the free anti- spyware programs and ccleaner\*, programs that Lloyd mentioned in his presentation. Again they need to be installed on your computer and updated and run at regular intervals.

I have several of these programs running in the background and try to run them a couple times a month. Fortunately, I have never had any problems that have been disabling.

If members would like to spend more time reviewing these kinds of programs, let the officers know and we will arrange an additional program or workshop.

Microsoft has been working on a free security program formerly called Morro that is now called Microsoft Security Essentials. It is being beta tested and is promised to be released by the end of the year.

Reports say that this program will likely to be targeted as a basic form of Anti-Virus and not as a "suite" like rival Anti-Virus companies. An early review of the beta can be read here: http://is.gd/2uR6K

# LCCUG Officers For 2009

| President                       | Sandee Ruth<br>president@lccug.com       |  |  |
|---------------------------------|------------------------------------------|--|--|
| Vice President                  | Lou Koch<br>vp-programs@lccug.com        |  |  |
| Secretary                       | Don Hall<br>secretary@lccug.com          |  |  |
| Treasurer                       | Micky Knickman<br>treasurer@lccug.com    |  |  |
| Newsletter<br>Editor            | Pam Rihel<br>newsletter@lccug.com        |  |  |
| Web Page Editor                 | Kaye Coller<br>webpage@lccug.com         |  |  |
| Statutory Agent                 | Sandra Ruth<br>statutory_agent@lccug.com |  |  |
| Director of<br>Membership       | Open                                     |  |  |
| Director of<br>Advertising      | Richard Barnett<br>advertising@lccug.com |  |  |
| Director of<br>Public Relations | Open<br>public_relations@lccug.com       |  |  |
| Director of<br>Education        | Open                                     |  |  |
| Hospitality<br>Director         | Open                                     |  |  |

Time will tell how this product will fit into the scheme of things. Hopefully they will give us something simple and effective.

Currently Microsoft recommends these four steps to protecting your computer:

- 1. Keep your firewall turned on. Learn about firewalls.
- 2. Keep your operating system up-to-date. Learn about operating system updates.
- 3. Keep your antivirus software up to date. Learn about antivirus software.
- 4. Keep your antispyware technology up to date. Learn about antispyware technology.

\*Lloyd and his coworker, Carl, recommend http:// www.filehippo.com/ as a source of utilities we can download to help protect our computers.

Sandee

# **TUESDAY September 8, 2009**

# Favorite Web Sites Share your favorite website!

Presented by President Sandee Ruth

Over a year ago we spent a meeting sharing our favorite websites. It turned out to be a really fun meeting.

- What is useful?
- ♦ Fun?
- Intriguing?
- Amazing?
- An addictive website?
- A time wasting site?
- An educational site?

Again we will ask members to email me your favorite links. I will compile a webpage with links to all of your suggestions and we will explore them during the meeting. Each member who emails a suggestion (s) to me will receive a raffle ticket to a special drawing.

Email your contributions to Iccug1@gmail.com.

# **TUESDAY September 22, 2009**

### Windows Movie Maker and Photo Story Presented by Vice President Lou Koch

Recently I attended a college reunion with 5 other couples in Hilton Head. I collected more than 700 digital photos from the group as well as a few short digital camera video clips to make a memorial video for the group.

Tonight I will share my experience using Windows Movie Maker and Photo Story - both of which are included or available at no cost for both XP and Vista - along with photo editing software to create the video. I found that neither program could do everything that I wanted but together they provided all the tools that I needed.

Everyone has lots of pictures from special events, perhaps there will be some ideas included tonight about how to create an easy to use memory of your special events.

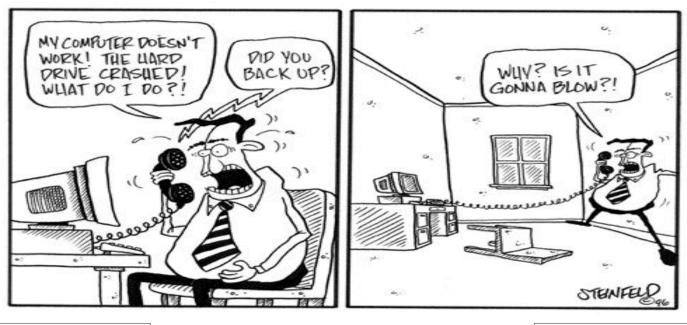

September 2009| Interface

Volume 21 Issue 9| Page 3

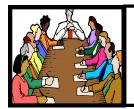

# Executive Board Meeting Minutes

### AUGUST 4, 2009

Attending were Sandee Ruth, Don Hall, Micky Knickman, Pam Rihel, Kaye Coller and Richard Barnett.

The picnic was discussed with the recommendation of fewer hotdogs for next year.

Richard was successful in obtaining Club insurance for half the past price for the same coverage.

Sandee will be going to the APCUG Conference in Newark, Ohio starting August 28th.

Pam suggested the Club book the Lorain Library for January just in case Gould does close. Richard said a room at LCCC would be \$100.

Upcoming presentations have been confirmed through the end of the year.

Pam moved, Kaye seconded the meeting be adjourned.

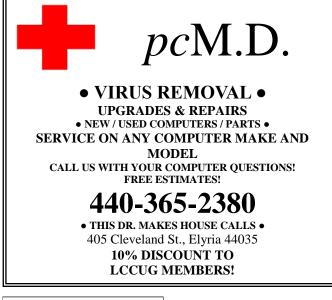

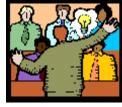

General Meeting Minutes

### AUGUST 11, 2009

President Sandee Ruth called the meeting to order. A motion to accept the minutes as shown in the July issue of the *INTERFACE* was made by Neil Higgins, seconded by Ron Dix. Motion passed.

Sandee gave a rundown of the upcoming programs and then showed how to access the *IN-TERFACE* on our Web site with the option to print a portion or the complete issue.

She let attendees know of a program on cameras at the Lorain Library.

Carl Sloan and Lloyd Libengood of Discount Computer Parts of Elyria presented a program explaining 13 different antivirus / cleaners / defragmenters that are available, mostly free, on the Internet. They gave their evaluation of the various software and answered many questions from the audience.

- Catherine Cox won the money raffle and picked the joker for the pot.
- Ron Dix won the first software / hardware raffle.
- Micky Knickman won the 1GB Coby MP3 player donated by Discount Computer Parts.

John Dunn moved, Don Hall seconded that the meeting be adjourned.

**Newsletter Editor:** Pam Rihel using Microsoft Publisher, Corel Paint Shop Pro X

This Month's contributors: Micky Knickman, Sandra Ruth, Kaye Coller, Pam Rihel, Bob Schwartz, Sharon Walbran, Vinny LaBash, Michael Cemignani, Seth Colaner, Marty Sems, funnytimes.com, http://mj002.k12.sd.us/aplus/backup.gif, Smart Computing Magazine, APCUG, and Microsoft Office art online,

Newsletter is now Online at Iccug.com/members or Iccug.com

Volume 21 Issue 9| Page 4

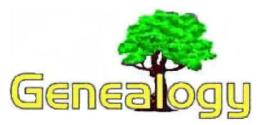

Pam Rihel LadyGeneo@roadrunner.com

I was looking through my genealogy articles and papers and I came across this set of Central and East European Genealogy sites. I hope it helps when searching for your ancestors overseas. I can not remember who gave this to me, but I do remember him saying I can pass this along to anyone who is interested.

# Tips for researching Central and East European Genealogy

- 1. Begin with the present and work back in time
- 2. Establish the exact place where your ancestor lived or where they were born
- 3. Learn a bit of the language; think in your ancestors language
- 4. Learn some of the history and geography of the area
- 5. Record all info and data, even those which may only be family tales
- 6. Allow +/- 5 years where birth dates and immigration dates are concerned

### **Internet Help Links**

Ellis Island Ship manifests (1892-1924)\ http://www.jewishgen.org/databases/eidb/ellis.html

Castle Garden http://www.castlegarden.org/

Immigrant Ship Transcriber's Guild http://www.immigrantships.net/

Manifest Markings http://www.jewishgen.org/infofiles/Manifests/

US National Archives http://www.archives.gov/

LDS Family History Library http://www.familysearch.org/Eng/Library/FHL/ frameset\_library.asp

Given name translation http://sciway3.net/scgenweb/oconee-county/ archived-pdf/zoom-names/az-names.pdf

Shetl Seeker Placename finder http://www.jewishgen.org/Communities/ LocTown.asp

1910 Austrian Military maps http://lazarus.elte.hu/hun/digkonyv/ topo/3felmeres.htm Finding places in Central and Eastern Europe (can use Sounds like) http://www.jewishgen.org/ShtetlSeeker/ LocTown.asp

Federation of East European Family History Societies http://www.feefhs.org/

#### **History links**

Austro-Hungarian Empire http://en.wikipedia.org/wiki/Austria-Hungary

Russian Empire http://en.wikipedia.org/wiki/Russian\_Empire

Germany/Prussia http://en.wikipedia.org/wiki/German\_Empire

Czech http://www.iarelative.com/czech/

http://www.czech-language.cz/

Danube Schwabian German http://www.dvhh.org/history/

Polish http://www.polishroots.org/

Slovak http://www.iarelative.com/

http://www.slovak.com/language/

Ruthenian (aka Rusyn, Carpatho-Rusyn) http://www.rusyn.com/

Jewish (Hebrew) http://www.jewishgen.org/

Hungarian http://www.bogardi.com/gen/

Serbian http://www.rodoslovlje.com/

Romanian http://membres.lycos.fr/cosminc/

Slovenian http://www.sloveniangenealogy.org/

Austrian http://www.cyberpursuits.com/gen/austria.asp

Croatian http://www.croatia-in-english.com/

### http://www.hr/hrvatska/language/index.en.htm

Lemko

(Continued on page 9)

# If Your Computer Gets Wet...What?

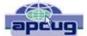

Written by Bob Schwartz, a member of HAL-PC, Texas www.hal-pc.org bobx (at) hal-pc.org

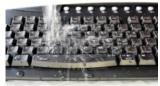

What to do if something wet spills on your electronic device or it falls into wet whatever? The following is not guaranteed but represents years of experience.

Quick, unplug it! Unless there is a likely shock hazard. Look up the instructions (best to do this when you buy it). Find out if there is any prohibition against using AL-COHOL. Alcohol can dissolve some materials.

There are generally two items to have handy. One is *distilled* water to first wash off and dilute any spill, especially anything that might be conductive. The second is alcohol, 90+% isopropyl (rubbing) alcohol. Ethyl alcohol or ethanol – 90% - will work too. Alcohol has an affinity for water. Rinsing the item first with the distilled water and then with alcohol will dilute, pick up water, carry it away, and evaporate quickly. The higher percent alcohol 90% vs 50% has a greater affinity for water.

Time is important. You do not want water to soak into an otherwise insulating medium, especially water that contains something conductive like salt. It will leave a conductive residue that will short out portions of the device. That is why you want to *rinse first* with distilled water to carry away any conductive residue and then the alcohol to remove the water film. *Most tap water has dissolved minerals* that remain after the water evaporates, hence the distilled water to rinse these away.

After, and I repeat AFTER, the above cleaning, you can use *very modest heat to help dry out* the item. You can use a hair dryer at some distance. Make sure you don't heat the item any hotter than is comfortable to hold. Some plastic materials deform at relatively low temperatures.

Remember the order: (1) rinse with distilled water (2) rinse with alcohol (3) *warm gently* with hair dryer or warming oven.

For items immersed in flood waters, the above approach can be tried but the outlook is not promising. Generally the conductive flood waters have had time to soak into the various insulating materials and are almost impossible to remove. Still, it may be worth a try, especially if you have the time and possible success is worth the effort. Distilled water and alcohol are not very expensive. Most circuit boards are coated with varnish to resist moisture. In this case, wash repeatedly with distilled water. Use a soft brush to remove any remaining film such as mud. Then, the alcohol followed by the dryer. Using the dryer prematurely can "set" the offending material to the point that it may be almost unremovable. So save it for the very last step after you are sure things are clean. Your efforts may save part if not all of the equipment.

Bob Schwartz is a HAL-PC member, retired EE, 14 patents, technical writer, active in civic affairs: President, Brays Bayou Association; Vice President, Marilyn Estates Civic Association; Correspondence Secretary with the Willow Waterhole Greenspace Conservancy.

This article has been obtained from APCUG with the author's permission for publication by APCUG member groups; all other uses require the permission of the author (see e-mail address above).

### Foxit Reader: A Short Review

By Sharon Walbran, Editor, TCPC Digital Viking, Twin Cities PC User Group, Minneapolis-St. Paul, Minnesota www.tcpc.com SQWalbran(at)yahoo.com

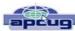

A Worthy Alternative to Adobe Reader When one of my clients was concerned about hacker threats to Adobe Reader last winter I went in search of alternative software. I found the free version of Foxit Reader at http://www.foxitsoftware.com/pdf/reader/

It's well worth a look! Here are just some of the advantages:

Small Size. The file is about one-sixth the size of the latest free version of Adobe Reader and takes seconds to download and install. The small footprint is great for older computers or those short on hard drive space. There is also a U3 version for flash drives.

Speed. It starts up fast and runs fast. No delays while splash screens load. Printing is also speedy.

"No surprises." Foxit Reader will remind you of Adobe Reader—same interface, menus and toolbars so the transition is painless.

Open multiple files in tabbed format. If you like the ability to open several web pages on tabs in Mozilla Firefox you'll like the tabbed format of Foxit Reader as well. View several PDF files at a time and switch between them easily by clicking the tabs.

Mark up and leave comments on PDF documents. You can insert text boxes with comments right in line with text in the PDF document or draw arrows and graphics or highlight text. This is very helpful, especially when you are collaborating on a document with others.

Take it for a test run. You will not be disappointed.

This article has been obtained from APCUG with the author's permission for publication by APCUG member groups; all other uses require the permission of the author (see e-mail address above).

# Vista Task Scheduler

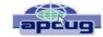

### Written by Vinny LaBash, Member of the Sarasota Personal Computer Users Group, Inc., Florida www.spcug.org vlabash (at) comcast.net

Windows draws its share of critics, but one thing the wizards of Redmond did right was to redesign the XP Task Scheduler for Vista. There were no radical revisions, simply a combination of small changes that made a big difference. The tool is easy to access, easy to use, easy to modify if necessary, and easy to tell it to go away when you don't need it anymore.

Why would you want to use it? If your computer activity includes doing anything on a regular basis, whether it is daily, weekly, monthly or some other time variant, Task Scheduler could be useful. For example, I need to remember to take medication usually at a time when I'm busy doing something else. Task Scheduler throws a message in my face reminding me to pop my pill at the appropriate time. If I'm not at home, my smart phone relays the message. But at home or elsewhere, it's Vista Task Scheduler that gets the message to me. Of course, when I leave the house I have to remember to bring my medicine with me, but that's a tale for another article.

I'm seriously thinking of creating a computer game for senior citizens called "The Hereafter". It starts out with the player walking into a room and wondering "What am I here after?" Task Scheduler will play a big part in this.

Let's say you use the calculator a lot and you would like it to start up whenever you turn on your computer. Here's how to set it up:

- 1. Click on the **Start** Orb.
- 2. Click on Control Panel.
- 3. Click on System and Maintenance
- 4. In the Administrative Tools section, click on Schedule tasks. (You may have to scroll down).

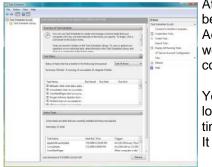

At some point you may be asked to supply an Administrative Password. Provide it and continue.

You will now see a dialog box with a very intimidating appearance. It doesn't bite and won't tell anyone if you stayed up past your bed time.

Let's examine it briefly to understand what's going on in the dialog box before we proceed. In the left pane, the top item which is marked (local) tells us that what we see in the middle pane are Task Scheduler items assigned to the machine you are currently using.

If your machine is not part of a network it has no other significance. The middle pane is divided into three parts:

**Overview of Task Scheduler**: Overview is a brief description of what you can do with the tool and where the tasks are stored. The folder labeled **Task Scheduler Library** can be expanded to display the Console Tree. Ignore this for now.

**Task Status**: This section covers four time periods. Tasks that have run in the last hour, 24 hours, 7 days or 30 days. It tells you how many tasks have started during the period, how many are currently running, how many are complete, how many are stopped for one reason or another, and how many have failed. Obviously, this section is used for troubleshooting.

Active Tasks: This section tells you what Task Scheduler is doing right now. Let's leave it at that.

The right pane is the section we came to play in. For our purposes there is no important difference between **Create Basic Task** and **Create Task**.

- 1. Click on Create Basic Task.
- 2. The Create Basic Task Wizard opens.
- 3. Type the name of your task. You could try something original like Start Calculator. Create a description if you want. Then click the **Next** button at the bottom left of the dialog box.
- 4. Tell the Wizard when you want the task to start. You have several choices. For this exercise choose **Daily**. Again, click on the **Next** button when you're done.
- Tell the Wizard what day you want the calculator to make its first automated appearance on your desktop.
- Now tell it what time of the day to start. Be careful you don't choose a time when you're sleeping. Click Next.
- 7. The **Action** box makes its appearance. You aren't sending an email; neither do you want to display a message. **Start a program** is the correct choice. Click **Next**.
- 8. Type calc.exe in the Action text box. Click Next.

### (Continued on page 8)

### (Continued from page 7) Vista Task Scheduler

9. Check the **Summary** dialog box to make sure that everything is the way you want it.

Click Finish, and you're done.

There are two important concepts at work when you run tasks using the Task Scheduler. The first is the trigger, the event that causes a task to run. The second is the action, the work that is carried out when the task is triggered.

There are three main actions associated with running a task: sending an e-mail, running a program, and displaying a message. Many actions can trigger a task. Among the most common actions are starting the computer, the computer entering an idle state, the occurrence of a specific time and date or the computer performing some specific function. Think about how you use your computer and you can probably find a productive use for the Task Scheduler.

This article has been obtained from APCUG with the author's permission for publication by APCUG member groups; all other uses require the permission of the author (see e-mail address above).

### Smart Computing.

# Windows XP: Disk Cleanup & Beyond

### by Marty Sems

It's no fun to run low on hard drive space. Windows XP needs some extra drive capacity in order to run properly, especially if you only have 512MB of RAM or less. Run low, and WinXP will scold you with a pop-up message and may slow to a crawl.

"Get rid of stuff," is the refrain you'll hear from family and friends. If you don't want to buy a bigger hard drive, you'll need to clean house. Deleting unnecessary data is your best move in the short term.

However, the critical bits are what you delete and how you delete it. For instance, it's fairly obvious that if you never use an instant messaging app, it's unnecessary, and you can uninstall it. It isn't so apparent what other files are "junk," nor whether you can safely nuke them with a click of your mouse.

One thing you should *never* do is to delete individual files that you didn't personally create and/or can't identify for certain. Over the years, our *Smart Computing* Tech Support crew has received numerous calls from

well-meaning subscribers who have experienced computer trouble after they deleted files that were crucial to Windows or an application, all in the name of freeing up hard drive space. There are safer, more automated ways to regain megabytes or gigabytes of storage space; that's what this article is all about.

### **Use Disk Cleanup**

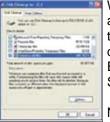

WinXP's Disk Cleanup utility gives you a handy way to eliminate digital detritus. To start it, press WIN (the Windows logo key)-E to launch Windows Explorer. Alternatively, right-click the Start button and select Explore.

It may seem worthwhile to check the Compress Old Files box in Disk Cleanup, but the capacity you'll gain may not be worth the speed you'll lose.

Next, right-click the hard drive partition that's running low on space, such as Local Disk (C:) and click Properties. A pie chart will show you how much of the drive is storing data (the blue section) and how much is free (the purple or pink section).

Instead, click Disk Cleanup. WinXP will spend a few seconds or minutes figuring out which data is (probably) safe for you to delete or compress, in its opinion. When it presents you with

a list of file categories, such as Temporary Files and Offline Web Pages, you can select or deselect them by clicking their checkboxes. Each category will come with an estimate of the amount of hard drive space you'll be able to free up if you let Disk Cleanup erase the files in it, such as 57,517KB (about 56MB).

Click a category, and it might present you with a View Files or View Pages button. This will let you see the category's offline Web pages or temporary files. Note that if you choose to let Disk Cleanup process a category, it won't delete all of the files shown in the window if some are still needed. This is the reason why certain categories are listed with 0KB of potential drive space recovery, even though View Files shows several multikilobyte or even multimegabyte files in them.

You can clean up most of the categories without any harmful effects, but you'll want to take a closer look at a few of them before you make a decision. For example, you may want to consider leaving the Recycle Bin unselected if there's a chance you might still need to restore a file you've deleted. Use View Files to double-check. Also, don't include Compress Old Files for the performance reasons outlined above.

When you're satisfied with the death warrants you've issued, click OK and Yes. Disk Cleanup will do its thing.

### (Continued on page 9)

### (Continued from page 8)

### Other Stuff

Next, click Disk Cleanup again and then the More Options tab. The Installed Programs and System Restore cleanup options are fairly selfexplanatory, but let's take a closer look at Windows Components. Click its Clean Up button.

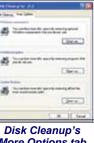

More Options tab lets you get rid of other stuff that can take up scads of storage space.

Some of the categories in the Compo-

nents list have a Details button, which lets you view their subcategories. Likewise, you can click some subcategories' Details buttons, too. This lets you "drill down" to their individual Windows components, such as Minesweeper and the Calculator.

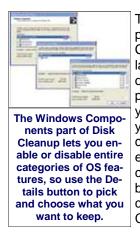

The idea is to disable and delete parts of Windows you never use. Conversely, if you have your installation CD handy, you can take this opportunity to install Windows components that didn't make it onto your PC by default. Be careful what you check and uncheck before you click OK and Next, as you'll affect each item in every category or subcategory you modify (checked boxes with a gray background indicate partially selected categories). Click Finish when you're done.

### **Second Opinion**

Realistically, if you're in a position in which you have to run Disk Cleanup, an upgrade to a larger hard drive isn't a bad idea. Retail drives come with software and detailed instructions to help you migrate Windows, your apps, and all of your data to the new drive. The chances are excellent that you'll not only gain elbow room but overall computer performance, as well, thanks to manufacturers' speed gains with every new product generation. Moreover, with 1TB drives available for less than \$80 at this writing, there's no question that you'll get a ton of value for your dollar.

Reprinted with permission from Smart Computing. Visit http://www.smartcomputing.com to learn what Smart Computing can do for you and your user group!

(Continued from page 5) Genealogy http://lemko.org/term.html

Russian http://www.mtu-net.ru/rrr/links.htm

US National Archives (NARA) http://www.archives.gov/genealogy/

Link to Archives worldwide http://www.nationalarchives.ie/websites.html

Cleveland Public Library obits http://www.cpl.org/index.php?q=node/241

Cuyahoga County http://www.rootsweb.ancestry.com/~ohcuyah2/

Ohio Death Certificates http://search.labs.familysearch.org/recordsearch/ start.html#p=0

Summit Co. Naturalization http://www.cpclerk.co.summit.oh.us/welcome.asp

Changes in the map of Europe, before 1918 and after 1918 (end of WW I)

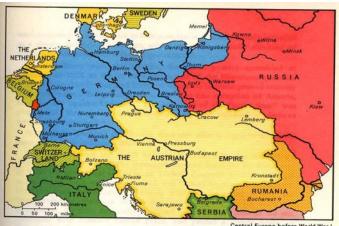

intrai Europe delore wond war i

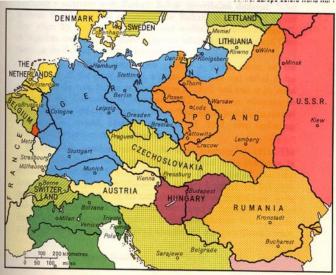

Central Europe after World War I

# **NEED HELP?**— Here's Who to Contact:

#### **Neil Higgins**

440-967-9061 - higgins.neil@gmail.com Evenings 6 p.m. -10 p.m. + Weekends Hardware, Linux & Windows Operating Systems, Tweaking your system

#### **Micky Knickman**

440-967-3118 - micky@knickman.com Evenings 5 p.m. – 8 p.m. + Weekends General Software Configuration, Hardware Installation, Basic to Advanced Windows

#### Lou Koch

440-985-1585 - Ikkoch@centurytel.net Microsoft Office: Excel, Word, PowerPoint, Publisher, Access, & Outlook, Basic to Advanced Windows

#### Edie Lewandowski

440-282-4188 - elew@erienet.net Daytime - midnight Desktop Publishing, General File Management, Eudora Email, MSWorks Tools,

#### **Richard Barnett**

440-365-9442 - Richard216@aol.com Evenings & Weekends General Software Configuration, HardwareInstallation, Basic to Advanced Windows & Web Page Design

#### Sandee Ruth

440-984-2692 - sandee29@gmail.com 6 p.m. - 10 p.m. except when at work Basic Word Processing, Windows, & Web Design Advanced Internet

#### Jeff Kasler

440-967-7142 - Jeffk@roadrunner.com 10 a.m. - 7 p.m. Burning CDs using Record Now

#### **David Kennett**

440-327-8624 - w&kfj@yahoo.com 9 a.m. - 8 p.m. Video Editing & DVD Burning

#### **Cathy Ratcliff**

therats1@verizon.net Though she lives in Coshocton, you can call 740-327-1483 before 8 pm Paint Shop Pro, other Photo Editing programs, Microsoft Office programs

#### Keith Kuhn

440-967-6509 - kthkuhn@yahoo.com 8 a.m. - 11 p.m. Downloading Music & Burning CDs

Don't forget to check the Members' page for up-to-date information about programs & events: http://www.lccug.com/members

# LCCUG ONGOING CLASSES AND WORKSHOPS

ALL ARE FREE AND OPEN TO THE PUBLIC

### Problem Solving Workshop

Date: 3rd Tuesday September 15, 2009

Time: 5:30 - 8 pm Instructor: Micky Knickman, et al. Place: Amherst Church of the Nazarene 210 Cooper Foster Park Rd.,44001

Learn how to repair or update your computer by changing hard drives, memory, CD ROMs, etc.

Members are encouraged to bring their computers anytime before 7:30 pm for assistance from Micky, Neil or other knowledgeable members.

### **Microsoft Digital Image**

Date: Cancelled until October Time: 3:00 to 4:30 pm Leader: Joe Harrold Place: LCCC Learning Center St. Joe's Com. Center, 21st & Broadway

Improve your graphic manipulation skills by trading ideas and tips with others using this software programs.

For Info contact Joe Harrold - 440-967-5847or Jncharrold@centurytel.net

### Genealogy Class

Date: September 16, 2009 Time: 3:30 - 5:20 pm Instructor: Pam Rihel Place: LCCC Learning Center. St. Joe's Com. Center, 21st & Broadway

Learn more about finding your ancestors with public records & online websites. How to start & sources to use.

> You must register - Phone: 440-277-6076 or Email: LadyGeneo@roadrunner.com

### **Digital Photos & Graphics SIG**

### Date: No class in September

Time:

Instructor: Sandee Ruth, president@lccug.com. Place: Lorain Public Main Library - 6th & Reid Ave

#### **Detailed Description:**

Sandra Ruth will be doing an introduction to using digital cameras for beginners. Watch a demonstration viewing, changing, or printing digital images and have your questions answered. Preregistration is required by calling the Main Library at 440-244-1192, ext. 272 or 1-800-322-READ, ext. 272.

Check our blog for photo ideas in the meantime - http://lccugphotosig.blogspot.com/

Volume 21 Issue 9| Page 10

| September 2009 Classes                          |                                                                  |                                                 |                                  |                |            |  |  |
|-------------------------------------------------|------------------------------------------------------------------|-------------------------------------------------|----------------------------------|----------------|------------|--|--|
| Class Type                                      | Location                                                         | Registration                                    | September                        | Time           | More Info  |  |  |
| Classes / Workshops                             |                                                                  |                                                 |                                  |                |            |  |  |
| Problem Solving<br>Micky Knickman               | Amherst<br>Church of the Nazarene<br>210 Cooper Foster Park      | Not Required                                    | Tuesday<br>September 15,<br>2009 | 5:30 - 8 pm    | Page<br>10 |  |  |
| Microsoft Digital<br>Imaging SIG<br>Joe Harrold | LCCC Learning Center<br>St. Joe's Com. Center<br>21st & Broadway | 440-967-5847or<br>Jncharrold<br>@centurytel.net | NO CLASS                         | IN SEPTEMBER   | Page<br>10 |  |  |
| Genealogy Class<br>Online & Off<br>Pam Rihel    | LCCC Learning Center<br>St. Joe's Com. Center<br>21st & Broadway | Reg. required<br>LadyGeneo @<br>roadrunner.com  | September 16,<br>2009            | 3:30 - 5:20 pm | Page<br>10 |  |  |
| Digital Photos<br>& Graphics SIG<br>Sandee Ruth | Lorain Public Library<br>6th & Reid                              | 440-244-1192 or<br>1-800-322-READ<br>x272       | NO CLASS                         | IN SEPTEMBER   | Page<br>10 |  |  |
| Computer 1<br>Sandy Strong<br>Mavle Green       | Lorain Senior Center<br>3360 Garfield Blvd.                      | 440-288-4040                                    | September<br>22nd & 24th         | 9:30 am - noon | Page<br>10 |  |  |

Is there a class you would like to teach or a class you would be interested in attending, please let one of our officers know.

We want to fill this last row with something new to be taught.

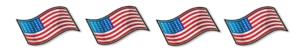

# Computer 1

Date: September 22nd & 24th, 2009 Time: 9:30 am to Noon Place: Lorain Senior Center 3360 Garfield Blvd. Instructor: Sandy Strong

### Helper needed:

Sandy Strong is resuming her beginners' classes at the Lorain Senior Center on Garfield Blvd on the East side of Lorain on September 22 & 24. These classes will be held on Tuesdays and Thursday mornings and she would like a helper who could assist their students at their computer as she teaches.

If you have any questions about this , please call Sandy at 365-6401

This six hour class will help you understand how to use a computer, from turning it on to saving and printing out your information. It will include using a mouse, cut and paste, making shortcuts, and working with text.

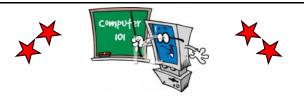

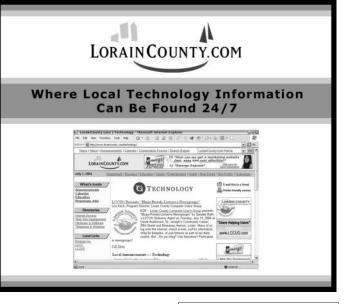

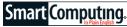

### **Firefox 3** 14,000 New Features To Try

by Seth Colaner

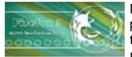

Mozilla's Firefox, an increasingly popular Web browser, is now on its third version. Since Firefox 3 first rolled out, many computer users

have been exploring the new features and add-ons, of which there are many. In fact, according to Mozilla's Firefox Web site (**www.mozilla.com/firefox**), there are over 14,000 modifications that have been made between Firefox 2 and Firefox 3—not a number to sneeze at.

Not to worry, we won't elaborate on all 14,000, but we will show you some of the most important and useful new features and how they work. You may be surprised at all the new tweaks and how they will make your computing life easier, from working with the new security features to customizing the look of your browser.

### **Security Settings**

Firefox has had a reputation for security since its inception, and version 3 has even more security features.

To protect against phishing attacks, Firefox will block access to a spurious Web site if you click a suspicious link and will give you an on-screen warning. The warning displays the heading Reported Web Forgery and gives you the option of clicking Get Me Out Of Here (to return to the previous page), Why Was This Site Blocked (to get more information on how Firefox's phishing protection works), or Ignore This Warning (if you want to take your chances with the sharks).

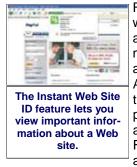

Firefox 3's malware protection works in a similar fashion: If you're about to visit a site that contains malware, Firefox will block access and present you with a Reported Attack Site alert. You can ignore the warning, return to the previous page, or get more information, just as you can with the Reported Web Forgery warning. Firefox maintains a database of malicious Web sites

in an effort to protect computer users from dangerous Web sites.

Another useful security tool is the new Instant Web Site ID feature. Some sites display a green bar with the Web site's logo and title within the Address Bar. If you click this green bar, you can see valuable information about the site and who runs it, such as the name of the company, whether it's encrypted, and verification by VeriSign. Click More Information to see additional de-

tails, such as the security certificate and type of encryption, and edit the site permissions so you can control how your browser interacts with the Web site.

The Password Manager has a slight enhancement, too. In past versions of Firefox, when you entered a password, the browser would ask if you wanted it to remember the password so you didn't have to retype it the next time you visited the site. However, if you accidentally entered the wrong password, Firefox would remember it incorrectly and negate the point of storing the password in the first place. Now, you're given the same options of Remember, Never For This Site, or Not Now regarding remembering the password, but you can make your selection after the page loads, thus avoiding situations such as the one mentioned above.

You can customize any of your browser's security settings, too. Click Tools and click Options to bring up the Options dialog box. Click the Security icon. On this page, you can create and edit exceptions for certain Web sites that you trust, control which sites remember your passwords, and select which warning messages you wish to see when browsing.

### Manage Downloads

It's mostly an afterthought for many of us, but Firefox's Download Manager is an integral part of our Web browsing experience. This tool lets you customize the downloading experience as well as keep track of all your

From the Security section of the Options window, you can customize your browser's security settings.

past and current downloads.

Firefox automatically scans any downloads for viruses. You can pause and resume the download process at any time; for example, if you're in the middle of a long download and have to grab your notebook and run, you can click the Pause icon to the right of the item in the Downloads window. When you're back home, you can fire up your computer, launch Firefox, open the Downloads window, and

click the Play icon to resume or the X icon to cancel the download.

Firefox keeps track of all your past downloads, so anytime you need to go back and find one again, it will still be there. If the file you're looking for still exists in the place to which you originally downloaded it, you can open the file or the folder containing it by right-clicking the item and selecting the appropriate task (Open or Open Containing Folder). However, if the file has been moved or deleted, you can't open it from the Downloads window.

Among the information Firefox remembers about each download is the URL of the page from which you

### (Continued on page 13)

### (Continued from page 12) FireFox 3

downloaded the item, as well as when you downloaded it. So if you ever need to download something again but can't remember the Web site address (let alone the specific page), you can search for it in the Downloads window, double-click the item, and select Go To Download Page. The Web site will open in a new tab or window.

The Downloads window also features a Search bar, so you can simply enter part of the name of a file you previously downloaded to locate it. Of course, all that saved data takes up space, so if you want to delete the stored download information, simply click Clear List on the bottom-left side of the Downloads window.

### **Bookmarks Manager**

With this version of Firefox, the Mozilla folks have streamlined bookmark management. Case in point: the so-called "Awesome Bar." Essentially just the Address Bar with some nifty tweaks, the Awesome Bar is armed with ways to easily manage your previously visited Web sites as well as bookmarks.

For one thing, Firefox remembers every site you visited, and when you type in any part of the site's name or URL, it will appear in the list below the Address Bar. For example, if you previously visited www.smartcomputing.com, you could enter the URL in the Address Bar or "smart," "smart computing," or even "computing," and you'll see the site in the list.

To bookmark a site you're viewing, all you have to do is click the star icon on the right side of the Address Bar once. Clicking the star a second time will bring up the Edit This Bookmark dialog box, from which you can name the bookmark, file it in the appropriate folder, or tag it.

The former two features may not be especially impressive to you, but the ability to tag bookmarks is an invaluable function. Simply enter a keyword you'll remember in the Tags text field in the Edit This Bookmark window and click Done. The next time you want to see that bookmark, you no longer have to dig through your bookmark library to find it. Instead, enter the keyword or keywords into the Address Bar, and any sites you tagged with those keywords will appear in the list below.

### Install & Manage Add-Ons

Increasingly, technology is augmented by applications you can download—think of Apple's App Store or Google's Android Market. Firefox's pseudo version of this is the vast collection of add-ons that are available. Rather than applications per se, add-ons are extra features you can add to your Web browser to customize and personalize it to your tastes and needs.

There are two ways to get add-ons. One is to visit Firefox's Add-Ons Web site (https://addons.mozilla.org/en -US/firefox) and browse or search for them; the other is to click Tools and then Add-Ons within an open Firefox browser. This will bring up the Add-Ons dialog box. When the window appears, click the Get Add-Ons tab. From here, Firefox will offer recommendations for addons, complete with a five-star user rating system; you can also search for add-ons using the Search All Add-Ons text field, or click Browse All Add-Ons to open the Firefox Add-Ons Web site. Within the Add-Ons window, if you find an add-on you like, click Add To Firefox and follow the on-screen directions to install it to your bag of Firefox tools.

The Add-Ons window is also where you can manage all of your existing add-ons. Add-Ons fall into different categories, and they're organized for you—Extensions, Themes, and Plugins. There is also an area for Updates, which lets you see if there is an update available for any of your extensions, and the Installation area indicates if you have an add-on that requires action on your part to complete an installation.

### Etcetera

There are thousands of other new features in Firefox 3; the ones discussed in this article are just a few of the useful tools built into this browser. As you use Firefox 3, you'll continue discovering new features that help you in your computing life, such as a spell checker for when you're writing emails and blogs; Session Restore if Firefox crashes or you have an unrelated computer problem; and more themes, skins, and personas than you can possibly use.

Reprinted with permission from Smart Computing. Visit http://www.smartcomputing.com to learn what Smart Computing can do for you and your user group!

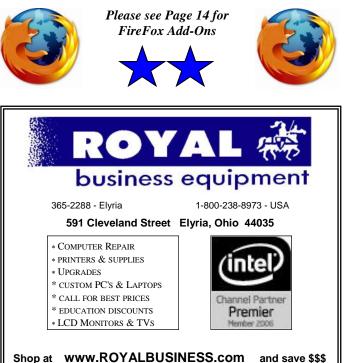

Financing Available - 90 days same as cash

### (Continued from page 13) FireFox 3 Choice Add-Ons

There are approximately a bajillion add-ons available for Firefox 3. Here are a few that you may find compelling.

### Interclue

# https://addons.mozilla.org/en-US/firefox/addon/4999 interclue.com/index.html

Interclue is an add-on that lets you preview Web sites' content before you visit the site. Just hover your mouse pointer over a link, and a sample of the Web site pops up.

### Yoono

### https://addons.mozilla.org/en-US/firefox/addon/1833 www.yoono.com/index.html

An add-on that essentially aggregates all your social networking and chat services into a single feed, Yoono resides in your browser as a sidebar that can be minimized. Updates from other users will pop up as messages.

### FoxyTunes

### https://addons.mozilla.org/en-US/firefox/addon/219 www.foxytunes.com

This add-on has a little set of controls that appear on the Status Bar. From the controls, you can select different music players; control the play, pause, and track skip functions; and utilize various means of searching for more information about the artist or music.

### Walnut For Firefox

### https://addons.mozilla.org/en-US/firefox/addon/122

Walnut For Firefox is simply a theme for Firefox that gives the toolbars, tabs, Status Bar, and more a wooden appearance.

### **Morning Coffee**

### https://addons.mozilla.org/en-US/firefox/addon/2677

Morning Coffee is a perfect add-on for anyone who has sites he regularly visits. After installing the add-on, you just add URLs to the Morning Coffee list. Simply click the coffee cup icon next to the Address Bar, and poof all your regular sites open in tabs.

### **Read It Later**

### https://addons.mozilla.org/en-US/firefox/addon/7661 readitlaterlist.com

Read It Later is a place where you can bookmark Web pages temporarily. For instance, you may find a site with an article that you want to read only once but at a later time. With Read It Later, you can avoid a clutter of bookmarks—just click the book icon in the toolbar to see what pages are waiting for your eyes.

### FoxTab

### https://addons.mozilla.org/en-US/firefox/addon/8879 www.foxtab.com/1.1.2/dn

Not only does FoxTab look slick, it's plenty useful, too. Instead of pressing ALT-TAB to toggle between open browser windows, you can use FoxTab's graphical 3D interface.

### **Google Preview**

https://addons.mozilla.org/en-US/firefox/addon/189 Google Preview includes an image next to each search result.

Reprinted with permission from Smart Computing. Visit http://www.smartcomputing.com to learn what Smart Computing can do for you and your user group!

### **LCCUG Treasurer's Report**

| 8/5  | Beginning balance            | \$<br>7,130.73 |
|------|------------------------------|----------------|
|      | single memberships           | \$<br>150.00   |
|      | raffle proceeds              | \$<br>30.00    |
| 8/22 | LCCUG Certificate of Deposit | \$<br>5,000.00 |
| 8/22 | General Fund balance         | \$<br>2,310.73 |

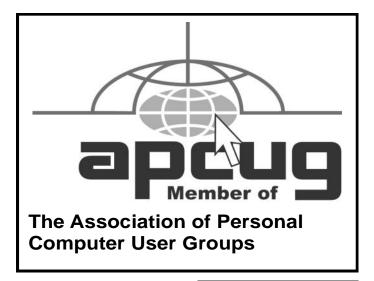

### Smart Computing.

# Find It Online Decorate Your Digs

Compiled by Tessa Warner Breneman Illustrated by Lori Garris

#### Traditional Home www.traditionalhome.com

The Traditional Home Web site, based on the magazine, offers a little of everything regarding your home life, with articles about decorating and design, food and entertainment, outdoor living, and travel. You can find ideas for every room in your

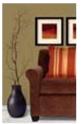

house. It also offers cultural and geographical food and gardening tips. The Antiques & Collecting section provides information about how to bargain hunt in antique stores to find something that gives a room in your house a new unique look. With ideas and inspiration from all over the United States and the world, Traditional Home is a must-see Web site for homeowners. Traditional Home also offers interesting articles about particular homeowners and unique homes.

# Southern Living Home & Garden www.southernliving.com/home-garden

Whether you're from Mississippi or Minnesota, Southern Living's Home And Garden section has an idea for you to use in your home. There are hundreds of photographs from *Southern Living* magazine for you to scan for ideas and inspiration. In addition to its vast collection of inspiring home designs, Southern Living Home And Garden offers designs for the holidays and for entertaining. You can make the outside of your home just as invigorating as the inside with the Gardens section that features everything from plant growing to patio furniture arranging. So, you don't have to be a southern belle to incorporate a southern interior decorating style.

### HomePortfolio www.homeportfolio.com

HomePortfolio, which concentrates on interior design, not only gives you images and examples for inspiration, but it also gives you product brands and MSRPs so you can estimate how much your home improvements will cost. It offers information about multiple designers and home furnishing manufacturers as well as different price points for all types of buyers. The styles are mostly traditional and contemporary but not exclusively, and it offers ideas for several shades of color for comparing. For home builders and renovators, Home-Portfolio has pictures and information for an array of counters, sinks, floors, and other products to gain ideas for your home projects. Additionally, HomePortfolio offers environmentally friendly ideas and products for those interested ingreen living.

### HGTV.com www.hgtv.com

If you've been wishing you could get your house to look like something designed on HGTV (Home & Garden Television), you can go to the HGTV Web site and find out how the professionals do it. This site has decorating ideas, home improvement how-tos, organizing tips, and other information you get from watching HGTV shows. It also provides budget-friendly projects for your house, both inside and outside. Tools, such as the color inspiration wheel located under the Decorating section, help guide you to articles that relate closely to what you want to accomplish with your projects. When you click on a color, you will see examples of rooms decorated using that color. In addition to home improvement and decorating, HGTV.com offers ideas for crafts and for making your home more environmentally friendly.

### DoltYourself.com www.doityourself.com

Putting your own personal touch on the upgrades to your house can be rewarding and fun. At DoltYourself.com, you can find tips on how to do just about anything around your house, such as installing electrical wiring for lighting, fixing appliances, and decorating. In addition to the many articles that cover a wide range of topics, there are how-to videos, a forum, and a section where you can shop for the tools and materials you'll need. The information found at this Web site can even help you save money on your home improvement project.

#### The Old House Web www.oldhouseweb.com

When you live in an older home, the projects can pile up quickly. Luckily, old homes are versatile and are fun and easy to renovate into newer-looking homes. At The Old House Web, you can find ideas for projects relating to your older home, such as how to paint a radiator and how to cure problems caused by moisture and mold. You'll also find style tips for both the indoor and outdoor areas of your older home. You can also make your older home more energy-efficient by following the advice given in the Green Guide. This site offers product comparisons, project estimates, forums, and a blog, so you're sure to find at least a few helpful tips or bits of advice that relate to your older home and the projectsyou are planning to tackle.

### (Continued on page 16)

### (Continued from page 15) Find it Online

### That's News To You

Finding the appropriate online group to match your interests can be a monumental task. So each month, we scour the Internet to bring you the friendliest forums and most interesting bloggers the Web has to offer. This month, we share Web sites that will give you inspirational home decorating and improvement ideas.

# iVillage GardenWeb Forums ths.gardenweb.com/forums/

Some of the best, most practical ideas won't come from the inside of a magazine but from real-life folks who want to spruce up the inside or the outside of their homes. At the iVillage GardenWeb Home forum, you can swap ideas with fellow do-it-yourselfers in regard to renovations, housekeeping, and other home improvement topics. You can also browse the Garden Forum and the Nature Forum for inspiration and ideas. These forums have ideas for everything inside or outside the home, including home repairs, decorating, money saving tips, and other topics related to home improvement projects.

### Design\*Sponge www.designspongeonline.com

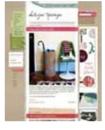

Of all the design blogs on the Web, Design\*Sponge stands out with its ultra -modern ideas and DIY projects and instructions. The categories span from furniture to ceramics and textiles, which give you a comprehensive selection when you are looking for tips and ideas for decorating your home.

### **Share The Wares**

Some of the best apples in the online orchard are the free (or free to try) programs available for download. Each month, we feature highlights from our pickings. This month, we take a look at interior decorating programs.

### SceneCaster www.scenecaster.com

Sometimes it can be difficult to imagine how the images and ideas in your head will play out in reality when you are decorating your home. SceneCaster can help you plug your ideas into 3D rooms with its 3D social media program. You can create rooms and share them with others or gain inspiration by browsing other rooms that

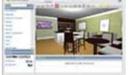

SceneCaster lets you design rooms outside of your home, such as diners, pubs, cities, and forests. people have created.

To get started, first create a free account by clicking the Join! button at the top of the page. Next, choose the Make A Scene button. You start the design process by entering the dimensions of the room you want to create, or you can work from a template (including rooms such as a living

room, bedroom, dorm room, condo, office, dining room, diner, and others). Additionally, SceneCaster lets you start from scratch with no walls, which means you're free to design anything your mind can come up with. Once you have a room to work with, you can fill it with furniture and decorative accessories. When you are finished designing the room of your dreams, SceneCaster will link you to the actual product Web page where you have the option to purchase the items you decorated your room with.

### Google SketchUp 7 http://sketchup.google.com

Google's SketchUp 7 is a 3D model-building program that lets you design just about anything. To get started, click the Download Google SketchUp button. You will be given the choice between Google SketchUp 7 (free; recommended for home and personal use) and Google SketchUp 7 Pro (\$495; recommended for professional use). Select SketchUp 7 (unless you are willing to fork over \$495) and then follow the on-screen prompts. (You do not need a Google account to download this program.)

Google SketchUp 7 lets you apply different colors and textures. Once you are done designing your palace or your hut, SketchUp lets you get inside your virtual creation through navigation tools that let you "walk" around and explore the inside.

Reprinted with permission from Smart Computing. Visit http://www.smartcomputing.com to learn what Smart Computing can do for you and your user group!

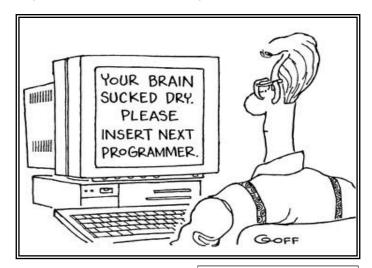

September 2009 | Interface

# The Computer as Crime Scene

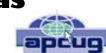

Written by Michael Gemignani, a member of HAL-PC, Texas HAL-PC Magazine, July 2009 www.hal-pc.org mgmign2 (at) hal-pc.org

When most folks think of criminal activity, the computer is not the first thing that comes to mind.

But computers are arguably one of the most powerful instruments of crime in history. A poor sucker who robs a bank may get a few thousand dollars. He will almost invariably be caught and may wind up spending decades in jail. But a cybercriminal who causes billions of dollars in damage (witness the conficker worm), or who manages to steal millions of dollars electronically, may not even get caught and, if caught, is not liable to spend a much time in prison as the low tech robber. Computers offer the opportunity for theft and vandalism on an unprecedented scale. Some feel that the next world war may not be fought by soldiers with guns and bombs but by hackers who try to destroy a nation's power, utility, economic and communication capabilities.

However, we do not have to think in terms of grandiose acts or international plots for a computer to be associated with criminal activity. The fact is that even seemingly innocent activity can get a user in trouble with the law.

Suppose, for example, that pornography, or worse, child pornography, was found on your computer. Many companies will fire an employee if they find pornography on a computer that the employee uses at, or for, work. If child pornography is found, the computer user is subject to harsh criminal penalties. But one need not even download pictures to be subject to prosecution.

The relevant federal statutes are sections 2252A and 2256 et seq. of chapter 110 of Part I of Title 18, which is the United States Criminal Code. Child pornography basically involves the depiction of someone under age 18 engaging in sexually explicit activity.

It is not required that someone actually have downloaded child pornography. The law applies if someone attempts to violate the provisions against possessing child pornography. Thus, if the FBI were to established a decoy website that purports to provide child pornography, as some allege has already happened, someone clicking on the website could trigger an investigation and possible prosecution. Lest you think such language is overly broad and therefore unconstitutional, be aware that the Supreme Court of the United States has already ruled the statutes to be constitutional in their entirety as written.

I am not by any means defending the loathsome trade in child pornography. Nor do I seek to defend those who

deliberately seek out child pornography. However, as is well-known to those who do not exercise appropriate caution, malware can play all sorts of tricks on a computer, including downloading images that the user would ordinarily avoid completely, usually without the user's knowledge. If a worker is provided a computer by his or her employer, the computer may already have illicit files stored on the hard drive and the new user may be none the wiser.

What of it, you might ask? Surely the police would understand that it was not the current user but, rather, the previous user or malicious software that downloaded the illegal files. But suppose such files were found on your own computer. How would you prove that you were not the one who downloaded them? If child pornography were found on your hard drive, how could you convince someone that you were not the one who put it there? Indeed, if someone at work wanted to get you fired and the person had the requisite expertise, he could put incriminating files on your hard drive and then let it be known to your superiors that he had observed you downloading pornography on the job.

The saving grace in all this, if there is one, is that one is presumed innocent until proven guilty. Hence you would not be required to prove that you did not download the files. Rather, the police would be required to prove that you did, and this might be quite difficult, particularly if your computer were found to be riddled with malware, or it could be shown that someone had hacked into your machine, or that your machine had been used by others.

Even if the charges were dropped, or never even filed, because they could not prove that you downloaded the illicit files or even knew about them, you would still suffer unimaginable emotional trauma, legal expenses, and the probable loss of your job. Moreover, the failure to prosecute would not be the same as exoneration. You would still be under the cloud of having the material found on your machine. Mere pornography can get you fired. Child pornography can get you five to twenty years in prison.

Detective stories often feature someone poisoning another's food or attempts to frame someone for a crime. Now we have the added possibility of poisoned computers destroying lives or being used to frame others for crimes they did not commit. Hope it does not happen to you.

The Rev. Dr. Michael Gemignani, an attorney and Episcopal priest, is also a former professor of computer science who has written extensively on legal issues related to computers. Although he is now retired, he enjoys writing and speaking about computer law and security.

This article has been obtained from APCUG with the author's permission for publication by APCUG member groups; all other uses require the permission of the author (see e-mail address above).

# Googlepedia

A review by George Harding, President, Tucson Computer Society, AZ

### www.aztcs.org georgehardingsbd(at)earthlink.net

This book is the greatest! If you are interested in anything Google, this is the place to go to find out about it.

This is a Que book, the 3rd edition, by Michael Miller, who is a prolific author for Que. He's written some 80 non-fiction how-to books, mostly about computer-related subjects.

The book has over 700 pages, including a comprehensive index, a very complete Table of Contents, 46 chapters and 3 appendices.

I suspect that a 4<sup>th</sup> edition is not far off, because Google is constantly developing new tools that you will want to know about.

The best known Google tool is the Web Search engine. In the olden days, say five years ago, there were several search engines, all of which produced a list of results that contained many duplicates and may not even have produced something useful to you.

Google took a new approach to produce search results that do not have duplicates, are up-to-date and are sequenced by probable usefulness to you. They do this by the following process:

Periodically, usually every few weeks, their GoogleBot crawler searches the web for each page, tracks every link in the page and saves a copy of each page it encounters on its servers.

Google creates an index to each of the saved pages, storing every important word on each page.

Once a search of the pages is complete, the results are ranked by methods known only by Google.

The rankings are displayed on the search results page in order by what is likely to be the most important to you, to the least likely. There are many techniques to making a successful search, and these are described fully in the book. Using quotes or operators can significantly improve the accuracy of your search.

What's most interesting, though, is all the other services provided by Google. I suspect you, like me, are not aware of many of these:

GOOG-411. Search for businesses by voice from your cell phone. Dial 1-800-GOOG-411 to try it out.

Google Desktop. Create a home page environment that has just what you want on it.

Google Docs. Word processing, spreadsheet and pres-

entation documents on the web, sharable with others.

Google Earth, Sky and Mars. Tools to explore these areas.

Google Gmail. An email portal.

Google Groups. Create and join specific discussion groups.

Google Maps. View maps and driving directions.

Google Notebook. Store web information you come across.

Google Reader. Display articles and headlines from blogs and RSS feeds.

Google Scholar. Read and search scholarly journals and articles.

Google Transit. Plan your trip using public transportation.

Google News and Web Alerts. Be advised of new material that meets your criteria.

#### And more...

Each chapter tells you about a Google service and how to use it. Each description is described simply to begin with, but continues with more details about how to make use of special features. You can easily be an expert user of any of their tools through this book.

All of these services came out of the Google Labs, which is essentially an R & D facility. It is constantly on the search for new, useful tools for users. One recently announced service is Google Voice that gives you free phone calls within the US, but also forwards calls to your cell phone and land line and transcribes voice messages into email.

I found this book fascinating, because it opened my eyes to all the things that are available from Google. It will take me some time to learn about the ones in which I'm interested.

About: Googlepedia

Author: Michael Miller

Publisher: Que Publications www.informit.com/que

ISBN-10: 0789738201 ISBN-13: 978-0789738202

Price: \$30, \$24 with free membership

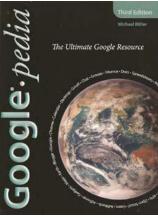

This article has been obtained from APCUG with the author's permission for publication by APCUG member groups; all other uses require the permission of the author (see e-mail address above).

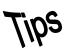

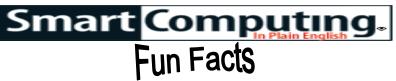

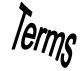

### **Maintain Your Computer Accessories**

It's easy to overlook the maintenance of some computer accessories, such as your mouse and keyboard. Keep these devices in tip top shape with a compressed can of air, soft cloth, and a non-abrasive cleaning solution, such as window cleaner. The can of air will help you remove unseen debris out of the nooks and crannies of your keyboard, while wiping down your mouse with a soft cloth and cleaning solution will remove unsightly residue.

### **Baby AT**

Prior to ATX motherboards, most motherboards used a baby AT design. It is smaller than the older AT motherboards, which were used primarily by computers with a 286MHz CPU.

### **Mobiles In Mind**

A new report from Data Development Worldwide shows that U.S. consumers can't get enough of multifunction mobile devices. Apparently, roughly 40% of consumers said they expect to purchase a single converged mobile device, such as a smartphone or ultra-light laptop, in the next three months.

### **Fuel Economy**

This Web site (**www.fueleconomy.gov**) has plenty of information about, you guessed it, gas mileage. Sponsored by the EPA, it provides info about greenhouse gas emissions, tips for saving gas, fuel economy comparisons for different cars, and more. If you're in the market for another vehicle or just want to learn more about gas mileage, this is definitely news you can use. http://www.fueleconomy.gov

### The Ying & Yang Of Electronics

A Web cam can help a grandchild stay in touch with long-distance grandparents, but it can also be an unwanted distraction to video chat for hours with friends. A notebook can help a struggling student improve his school work—if he doesn't spend hours playing games. When buying electronics for kids, remember that for all the positives, there's potential for misuse. The key is considering all angles, positive and negative, the electronic device poses and plan ahead.

### **Safeguard Mobile Device Screens**

Your mobile devices are sure to take a few unintentional bumps and scratches wherever you take them. Protect their LCD screens with screen protectors, which are low-cost adhesive plastic overlays you can stick on your device's LCD. Often, screen protector kits for mobile devices contain multiple protective sheets that you can cut to fit your MP3 player, cell phone, GPS device, camera, and more, so one kit can be used for more than one gadget you have on hand.

### **Cord Organization**

Some newer cameras and camcorders come with cords that feature mini-jacks. That means that should you lose the cord, you likely won't be able to replace it with one you might have lying around. One way to make sure you don't lose anything you need for your camera (including battery chargers, memory cards, and cords) is to keep everything in one place; putting it in a small bag will also make sure you can grab it on the go.

### Start A Blog

If you have a fun family event coming up, want to share your thoughts on the world, or need a place to highlight that special hobby or child, start a blog. Many blogging sites are free to join and also let you meet other members with the same interests. You can share your blog with others by emailing the link or pasting it in your Facebook or MySpace profile. Blogs are also an excellent way to provide potential employers with work samples and accomplishments.

### Lock It Up

For a quick and easy way to lock your computer in Windows, just press WIN (the Windows logo key)-L.

### **Print Your Photos**

If you plan on using your printer to mainly print photos, consider looking for one with a built-in memory card reader. This will let you print your photos directly from your memory card, rather than having to upload them to your computer and then print them. Some printers include basic editing features, as well, so you can be sure your photos will be looking their best.

Reprinted with permission from Smart Computing. Visit http://www.smartcomputing.com to learn what Smart Computing can do for you and your user group!

| September 2009 | Interface |
|----------------|-----------|
|----------------|-----------|

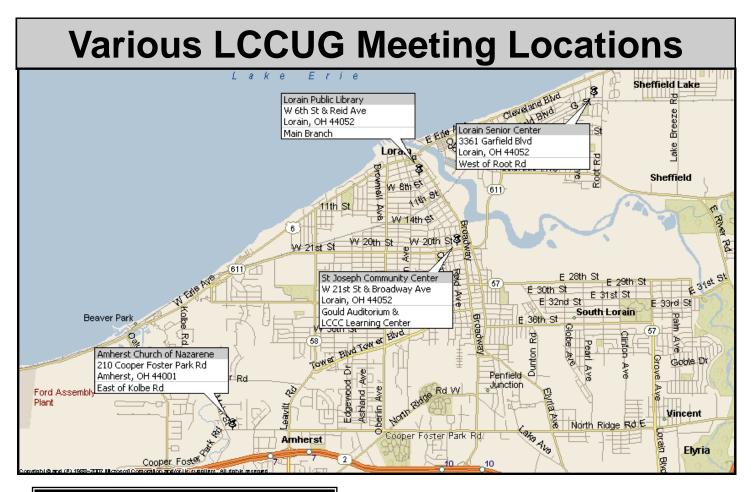

### **Gould Auditorium**

All General Meetings are held at Gould Auditorium - St Joseph Community Center, Lorain, OH.

Park in the parking garage attached to the building. Go west at the corner of Broadway and W 21st St to the next block, Reid Ave., turn north and the entrance for our parking is on the west side of the garage.

Go up the ramp and park anywhere on the 2nd floor and up. Use the elevators to go to the 2nd floor, which opens to Gould Auditorium.

Note: Parking on the South, W. 21st St side is only for the Emergency Vehicles.

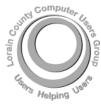

POSTMASTER: SEND ADDRESS CHANGES TO: LCCUG P.O. BOX 792 AMHERST, OH 44001-0792

TIME VALUE MAIL PLEASE DELIVER PROMPTLY

NON-PROFIT ORG. U.S POSTAGE

### PAID

Permit # 792 AMHERST, OHIO

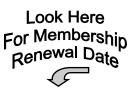

### **MEMBERSHIP WITH LCCUG**

Yearly dues are \$25.

Interested persons wanting more information should contact:

Director of Membership, membership@lccug.com.

Place Label Here